**AutoCAD Crack**

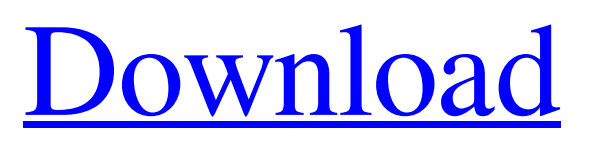

# **AutoCAD Crack Full Product Key Free [Win/Mac]**

Version History 2.3.0, September 2019. Build 2.3.0 is a new release of AutoCAD Activation Code, with a focus on providing new productivity and automation capabilities. In addition, Build 2.3.0 includes performance improvements and a number of stability and usability enhancements. For additional details on the features included in this release, please see the release notes. 2.2.0, June 2018. Build 2.2.0 is a new release of AutoCAD, with a focus on providing new productivity and automation capabilities. In addition, Build 2.2.0 includes performance improvements and a number of stability and usability enhancements. For additional details on the features included in this release, please see the release notes. 2.0.0, March 2018. AutoCAD 2.0.0 is a new release of AutoCAD, with a focus on providing new productivity and automation capabilities. In addition, AutoCAD 2.0.0 includes performance improvements and a number of stability and usability enhancements. For additional details on the features included in this release, please see the release notes. 1.4.0, January 2017. AutoCAD 1.4.0 is a new release of AutoCAD, with a focus on providing new productivity and automation capabilities. In addition, AutoCAD 1.4.0 includes performance improvements and a number of stability and usability enhancements. For additional details on the features included in this release, please see the release notes. 1.3.0, November 2015. AutoCAD 1.3.0 is a new release of AutoCAD, with a focus on providing new productivity and automation capabilities. In addition, AutoCAD 1.3.0 includes performance improvements and a number of stability and usability enhancements. For additional details on the features included in this release, please see the release notes. 1.2.0, July 2015. AutoCAD 1.2.0 is a new release of AutoCAD, with a focus on providing new productivity and automation capabilities. In addition, AutoCAD 1.2.0 includes performance improvements and a number of stability and usability enhancements. For additional details on the features included in this release, please see the release notes. 1.1.0, December 2014. AutoCAD 1.

#### **AutoCAD Crack + Free [April-2022]**

By using application extensions, such as extensions for change management, it is possible to create workflow automation for the design process. Command tools and command menus AutoCAD For Windows 10 Crack's command tool is CMDLETS. AutoCAD has a set of standard menus and dialogs. The standard user interface menus are: CAD Menu Drawing View Model Options Help Each drawing can have many layers, each layer can have several views, each view can have many layers and each layer can have a number of drawing views. When you open the drawing, the layers are arranged as appropriate for that type of document (CAD or technical drawings, structural, installation drawings, plans, etc.). User Interface The user interface uses the standard main screen, the "sketchbook," and the toolbars and drop-down menus. The main screen is divided into three sections: the drawing area, the configuration area and the status bar. The drawing area is a view of the active drawing area at a given time. The objects are drawn to scale, and the background color is shown (use the "Show Shaded Regions" button on the status bar). This view can be scaled (which increases the number of objects on screen), or the window can be zoomed in and out, to view the entire drawing or a smaller area. A zoomed-in view of the drawing area is called an annotation area. The cursor for drawing and annotation can be shown and hidden by pressing the M key. The configuration area is a set of control panels at the top of the main screen that can be shown and hidden by clicking on the small circle at the top left of the screen. This allows the user to access most functions of the program in one central location. The control panels are: Main Menus Selection Tools Help The status bar is located at the top of the screen, and the selection and tools panels are placed below it. There is a status bar at the bottom of the screen, and the drawing area is located in the middle. The icons on the status bar indicate how the drawings are currently selected (single object, group, selection, layer) and the type of tool used (drag, tool, view). There are toolbars at the top and bottom of the screen that contain the frequently used commands. To the right of the status bar, the drawing area is shown in more detail, with icons for each drawing layer. Annot a1d647c40b

## **AutoCAD Crack + With Keygen**

Open Autodesk Autocad, then click on the AutoCAD 2014 > Preferences Window. In the window that appears, click on the Object Browser tab. You will see the last opened drawing file, called obj12 in this example. Double click on the object browser tab to close the window and open the object browser. Double click on the name of the file, in this example obj12, to open it. Click the Add button. Click the File menu Go to Save As Select AutoCAD object (.DA) format Click Save Enter a name for the file, in this example ac12 You now have a file with the name ac12.DA in the current folder and you can double click on the file to open it. It will appear in the drawing that you opened it from. I will open the first sheet of ac12.DA with the select\_object dialog box. I want to select the centermost ring of the modeling line. I am going to look in the properties of the ring and the object. In the properties palette select the vertical segment (see the triangle icon in the Properties palette) I will select the centerpoint of the vertical segment. Select it (see the four pointing arrow icon in the properties palette) Add the object. Save ac12.DA (see the Save dialog box in the preferences window) If you are using a new model, open the drawing that you opened the last object in from that you closed it from and select 'Open' in the model window. This is the model that you opened from. I will open the same model that I opened the last object in from. I will go back to the preferences window and click on the model window Now I am going to close the current model by clicking on the close button in the upper left corner of the model window. Click on the open model tab Click on the close model tab.

#### **What's New in the?**

Make changes and comments to your drawings directly from your PC, using your own Windows-based device. No additional software is required. (video: 7:37 min.) Add dimensions and annotations to your drawings with the click of a button, and have them update when you refresh your drawing. (video: 1:19 min.) Speak AutoCAD using text commands with a new full-featured speech engine. (video: 4:00 min.) Layers, Snapping, and Append to Top: Create and edit your own layers. Layers can be a simple non-clipping collection of items or an organized and context-sensitive set of drawing objects. (video: 3:12 min.) Prevent objects in your drawing from clipping or nesting. When you create overlapping elements, you can lock objects for editing, automatically create layers for the objects, or lock the elements at different levels to create non-intersecting layers. (video: 4:45 min.) Synchronize the screen and your drawing. When you open your drawing, lock the layers to match the screen. When you close the drawing, lock the layers again. (video: 5:54 min.) Use the "append to top" tool with convenient shortcuts to align your drawing objects to the top edge of your drawing area. (video: 2:52 min.) Drawing Tools: Expand and collapse tools, which can be used with the maximum level of detail or a simplified display of only the most commonly used tools. (video: 3:37 min.) Press the mouse button and drag up on the drawing area to automatically select all the tools on the display. This same capability is available with the appended tools menu or through the keyboard. (video: 3:40 min.) Lasso tools now include properties for the selection of materials and shading features. (video: 1:33 min.) Integrated, full-featured tools for creating layers, drawing paths, and organizing objects. (video: 1:35 min.) All drawing tools include push-to-select or "make" capabilities. Press and hold the mouse button to select or make elements, and then release the button to stop the selection or make. (video: 4:25 min.) Multi-select objects or layers, and then apply tools or effects

## **System Requirements:**

Supported OS: Win 7/8 (64-bit) App Store: Download for Windows (Mac) Video Requirements: Screen Resolution: 1920 x 1080 Graphics Card: NVIDIA GeForce GTX 750 / AMD Radeon HD 7870 2GB VRAM i5-4590 or equivalent CPU DirectX: 11 Audio Requirements: Desktop Speakers Minimum Sound Card Requirements: DirectX 11 or better Logitech G920 speakers 6.5A Worth noting: We have made